## **Benefits through Paylocity**

In Feb. 2021, the Archdiocese of San Antonio transitioned to using Paylocity when it comes to enrolling in benefits.

Please email Human Resources at [hr@archsa.org](mailto:hr@archsa.org) with any questions

This step-by-step guide is for

- New Hires wanting to enroll in benefits
- New Hires wanting to waive benefits
- Employees going through a life event to either add or remove coverage through the Archdiocese
- Choosing a beneficiary for life insurance (if applicable)

## **Enrolling in Benefits or making changes to your current Benefits**

- 1) Log into your employee Paylocity account[: www.paylocity.com](http://www.paylocity.com/)
	- a. Ask your bookkeeper what your Paylocity login is if you do not know it
- 2) From your Self-Service Portal or Time and Labor, click HR & Payroll Tab
	- a. Be sure to view your Benefit Guide that provides breakdown of all the benefit information

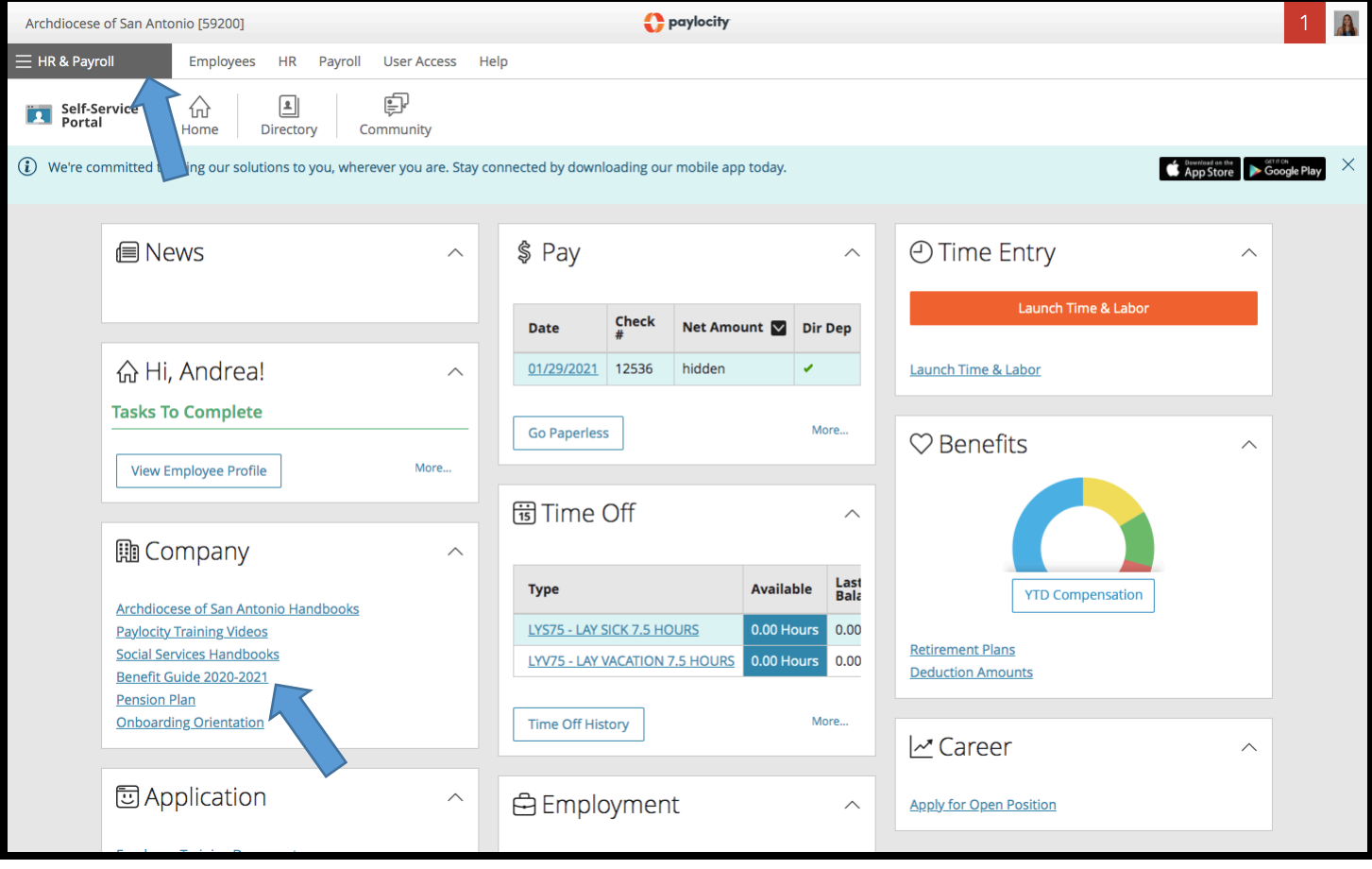

## 3) Click the "Enterprise Benefits" Tab

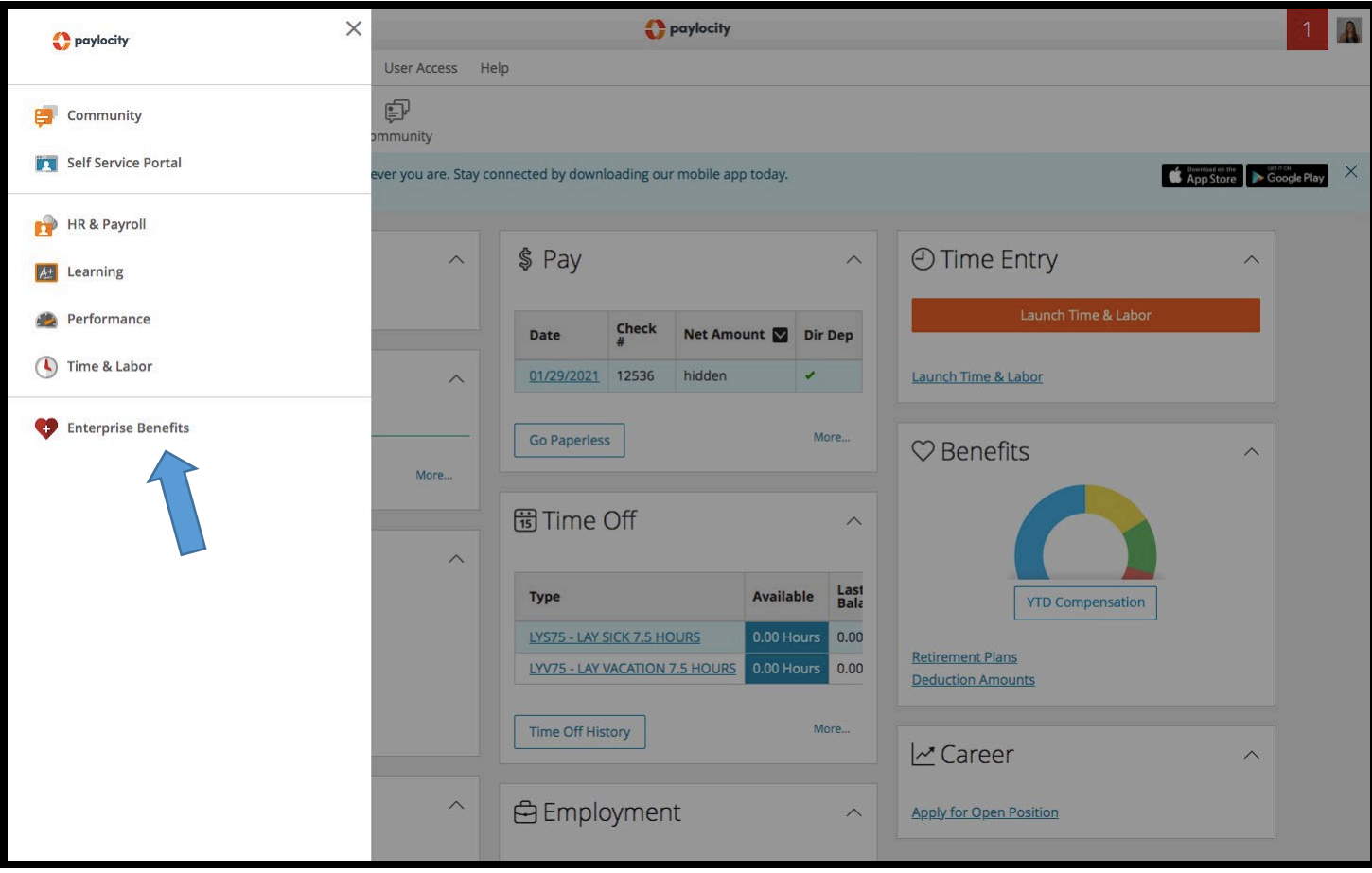

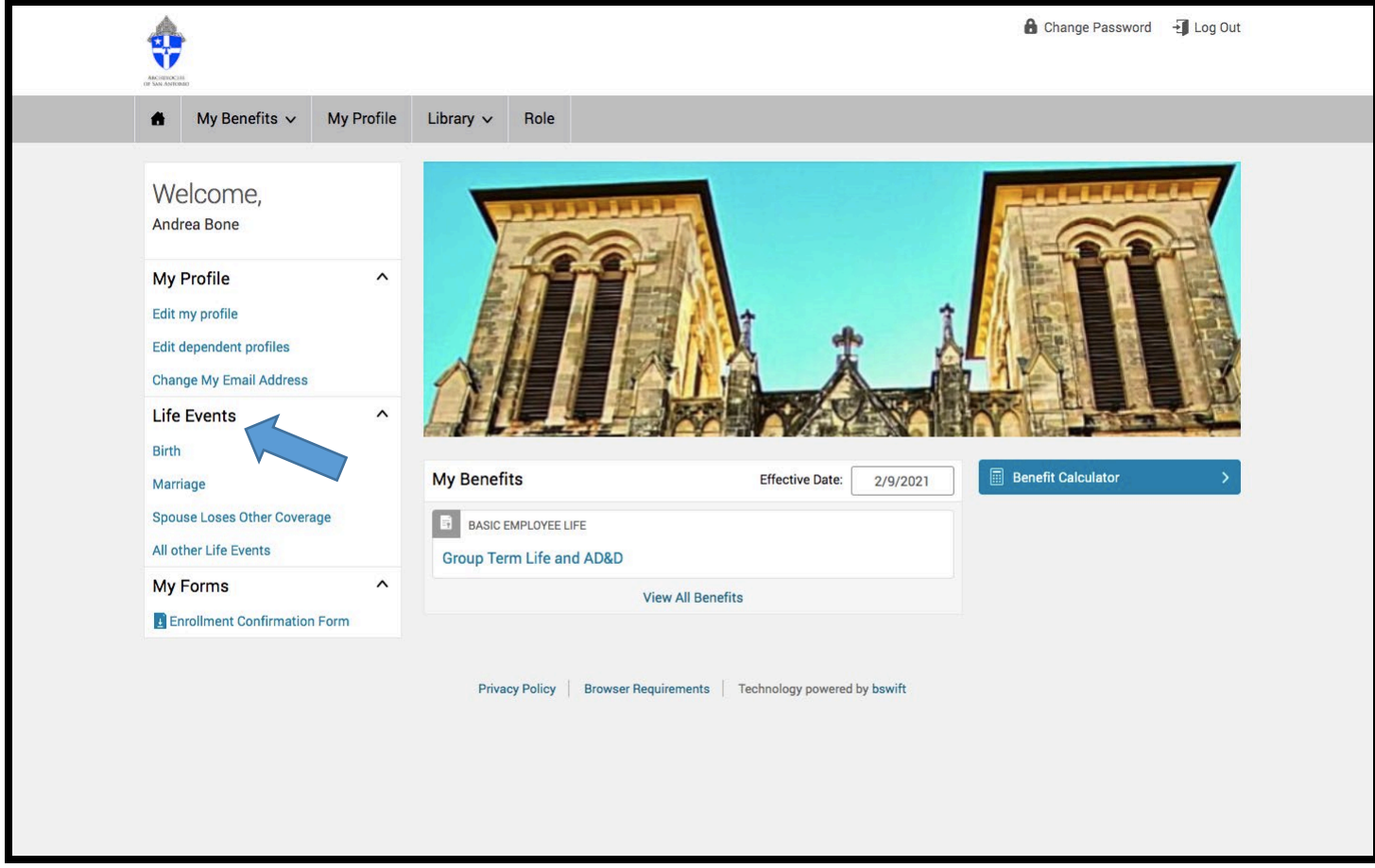

- 4) Under life events, you will either enroll in coverages, make changes, or unenroll in benefits
	- a. Choose what benefits you or do not want
	- b. Upload the documentation
- 5) Send to HR for approval

## **Designating a Beneficiary**

6) On your home page, click "edit my profile"

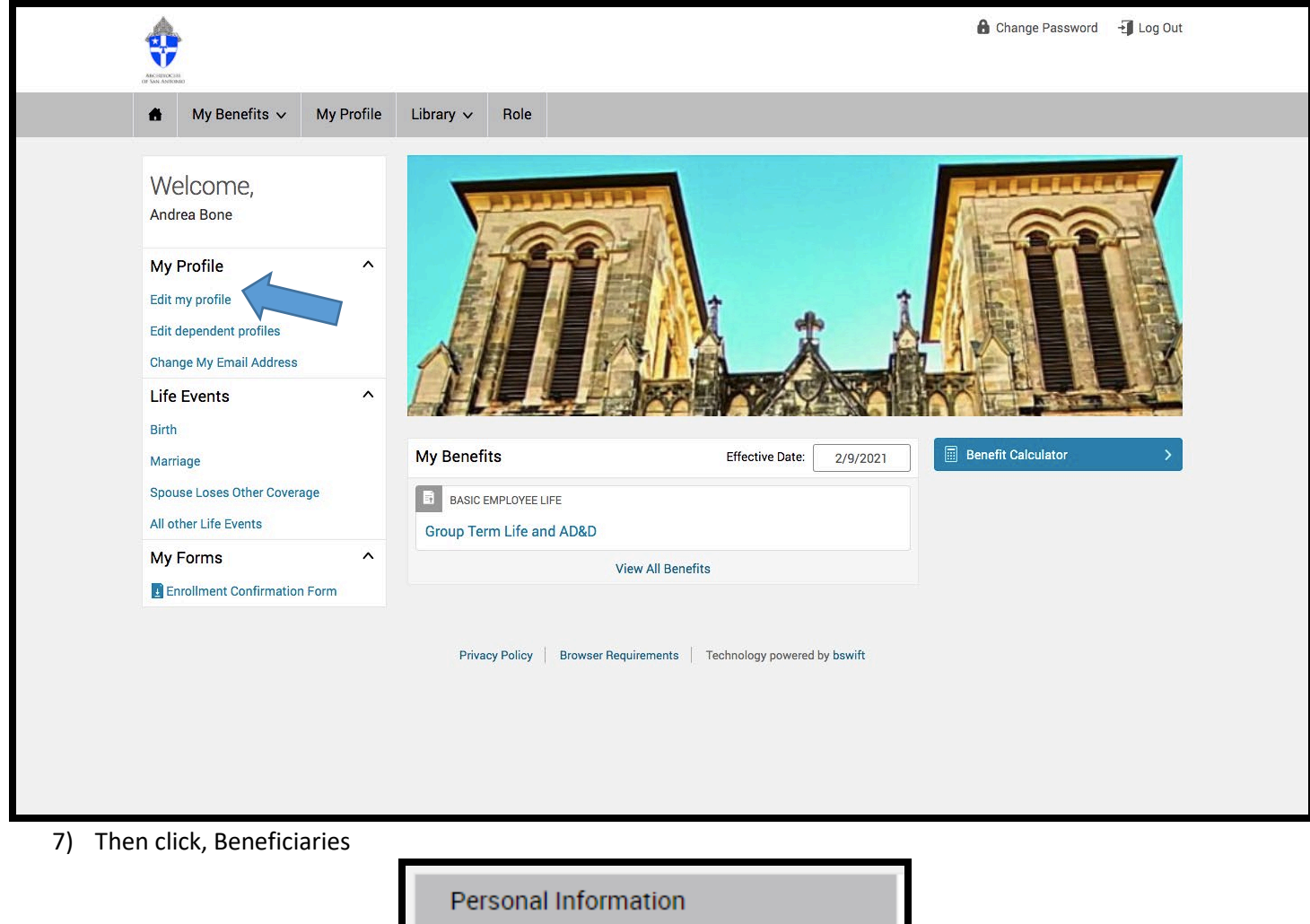

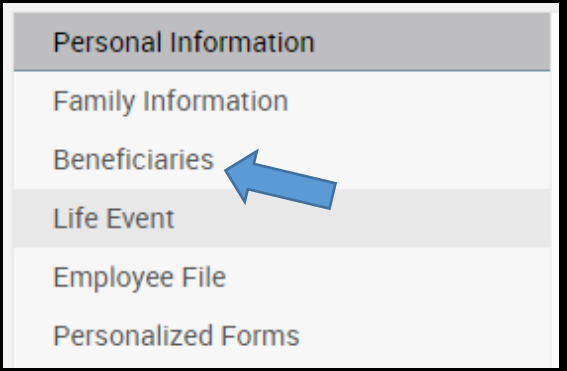

8) Add your Beneficiary Information and Press "Save"

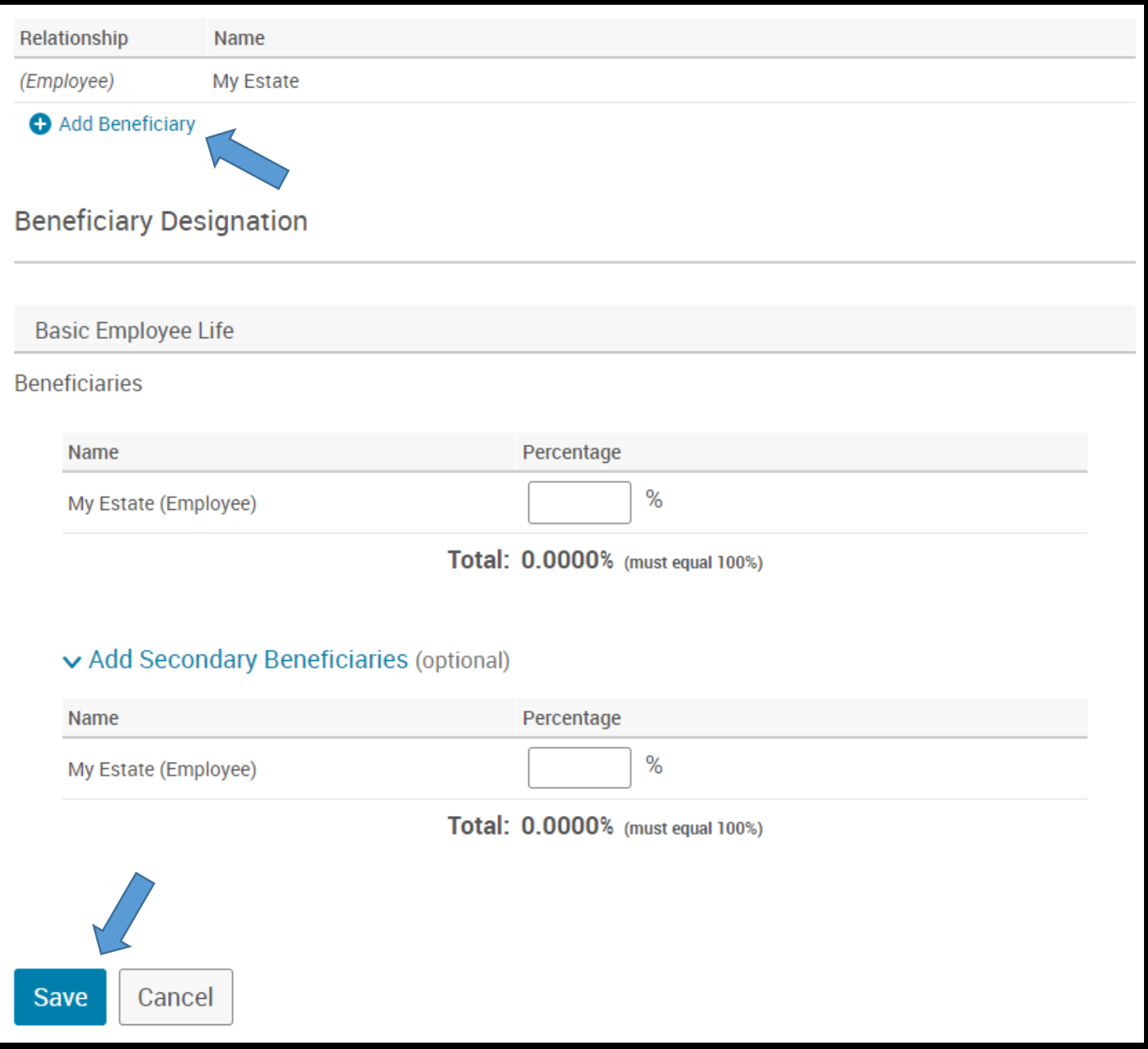